### Wonderful Communication Mobile Life

Welcome to U1005 Mobile Phone from Huawei Technologies Co., Ltd.

> HUAWEI U1005 Mobile Phone User Guide

# Notice

# Copyright © 2008 Huawei Technologies Co., Ltd.

### All Rights Reserved

No part of this manual may be reproduced or transmitted in any form or by any means without prior written consent of Huawei Technologies Co., Ltd.

### Trademarks

and HUAWEI are trademarks of Huawei Technologies Co., Ltd. All other trademarks mentioned in this manual are the properties of their respective holders.

### Notice

The information in this manual is subject to change without notice. Every effort has been made in the preparation of this manual to ensure accuracy of the contents, but all statements, information, and recommendations in this manual do not constitute a warranty of any kind, expressed or implied.

Please read the safety precautions carefully to ensure the correct and safe use of your wireless device. For detailed information, refer to the section "Warnings and Precautions".

### Huawei Technologies Co., Ltd. Adresă:

Administration Building, Huawei Technologies Co., Ltd., Bantian, Longgang District, Shenzhen, P. R. China

Cod poştal: 518129

Site web: http://www.huawei.com

# **Safety Precautions**

Please read the safety precautions carefully to ensure the correct and safe use of your wireless device. For detailed information, refer to the "Warnings and Precautions".

|   | Do not switch on your phone when it<br>is prohibited to use mobile phones or<br>when the phone may cause<br>interference or danger. |
|---|----------------------------------------------------------------------------------------------------|
|   | Do not use your phone while driving.                                                                                                |
| æ | Follow any rules or regulations in<br>hospitals and health care facilities.<br>Switch off your phone near medical<br>apparatus.     |
| ★ | Switch off your phone in aircraft. The phone may cause interference to control signals of the aircraft.                             |

|   | Switch off your phone near high-<br>precision electronic devices. The<br>phone may affect the performance of<br>these devices.            |
|---|----------------------------------------------------------------------------------------------------|
|   | Do not attempt to disassemble your<br>phone or its accessories. Only<br>qualified personnel are allowed to<br>service or repair the phone |
| X | Do not place your phone or its accessories in containers with strong electromagnetic field.                                               |
|   | Do not place magnetic storage media<br>near your phone. Radiation from the<br>phone may erase the information<br>stored on them.          |
|   | Do not put your phone in a<br>hightemperature place or use it in a<br>place with flammable gas such as a<br>gas station.                  |

|   | Keep your phone and its accessories<br>away from children. Do not allow<br>children to use your phone without<br>guidance.                        |
|---|----------------------------------------------------------------------------------------------------|
|   | Use only approved batteries and chargers to avoid the risk of explosions.                                                                         |
|   | Observe any laws or regulations on<br>the use of wireless device. Respect<br>others' privacy and legal rights when<br>using your wireless device. |
| Ų | Strictly follow the relevant instructions<br>of this manual while using the USB<br>cable. Otherwise your phone or PC<br>may be damaged.           |

# Table of Contents

| Table of Contents 1            |    |
|--------------------------------|----|
| Getting to Know Your Phone 1   |    |
| Packing List                   | 1  |
| Your Phone                     | 2  |
| Getting Started 7              |    |
| Loading/Removing the SIM Card  | 7  |
| Charging the Battery           |    |
| Powering On/Off                | 10 |
| Call Service 13                |    |
| Making or Answering Calls      | 13 |
| Operations During a Voice Call | 14 |
| Call Log                       | 15 |
| Text Input 17                  |    |
| T9 Input Method                | 17 |
| Traditional Input Method       | 18 |
| "123" Numeric Input Method     |    |
| Symbol Input Method            |    |
| Input Different Languages      | 20 |
| Contacts 21                    |    |
| Making Calls from the Contacts | 21 |
| Searching for a Contact        |    |
| Other Operations               | 22 |
| Groups                         | 23 |
| Messaging 25                   |    |
| Text Messages                  |    |
| Voice Mail number              | 30 |
| Common phrases                 | 31 |

#### Browser 32

| Ideas Telcel                    | 32 |
|---------------------------------|----|
| Enter URL                       |    |
| Bookmarks                       |    |
| Internet Settings               |    |
| Organiser & Tools 35            | 04 |
| Calculator                      | 25 |
|                                 |    |
| World Time                      |    |
| Alarms                          |    |
| Calendar                        |    |
| Settings 38                     |    |
| Phone settings                  |    |
| Profiles                        | 48 |
| Warnings and Precautions 49     |    |
| Electronic Device               | 49 |
| Hospital                        | 49 |
| Storage Environment             |    |
| Children Safety                 |    |
| Operating Environment           |    |
| Cleaning and Maintenance        |    |
| Environmental Protection        |    |
| Emergency Calls                 |    |
| Battery                         |    |
| Charger                         |    |
| Using the USB Cable             |    |
| Certification Information (SAR) |    |
| Acronyms and Abbreviations 65   |    |
| ACIONYNIS AND ADDIEVIAUONS 00   |    |

# 1 Getting to Know Your Phone

Your U1005 phone can operate in virtually all countries, automatically switching between WCDMA 850/1900MHz, and GSM/GPRS(GSM850M, DCS1800M and PCS1900M) networks. This allows you to enjoy communication wherever you use your mobile phone.

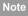

The services supported by your phone should be also supported by the network from where you use the phone. For details, please contact your service provider.

# **Packing List**

Your phone package box contains the following articles:

- 1 One U1005 mobile phone
- 2 One travel charger
- 3 One Li-ion battery
- 4 One user Guide

# Your Phone

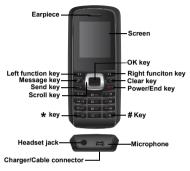

### Keys

| key      | Description                                    |
|----------|------------------------------------------------|
| Left     | To activata the funciton indicated at the left |
| function | of the prompt bar on the screen. To access     |
| key      | the main meun in standby mode.                 |
| Messages | To access the SMS screen in the standby        |
| key      | mode.                                          |

| key        | Description                                 |
|------------|---------------------------------------------|
| Send key   | To make or answer a call.                   |
|            | To access the Call log screen in the        |
|            | sandby mode.                                |
| Scroll key | Press this key to scroll through a menu.    |
| * key      | Press and hold it to lock the keyboard in   |
|            | the standby mode. Then press it and OK to   |
|            | unlock the keyboard.                        |
| OK key     | To start the selected function in the       |
|            | menu.                                       |
|            | To access the browser in standby            |
|            | mode.                                       |
| Right      | To activate the funciton indicated at the   |
| function   | right of the prompt bar on the screen.      |
| key        | To access the call log in standby mode.     |
| Clear key  | To delete a character before the cursor in  |
|            | the editing mode.                           |
|            | To delete a item recoder in call logs, mes- |
|            | sage or contact.                            |

| key       | Description                                 |
|-----------|---------------------------------------------|
| Power/End | To end an ongoing call or reject an         |
| key       | incoming call.                              |
|           | To return to the Home screen.               |
|           | Press and hold it to power on or power      |
|           | off the phone.                              |
| # key     | Press and hold it to switch to the meeting  |
|           | profile from the current profile. To select |
|           | the check box of the option item.           |

### **Home Screen**

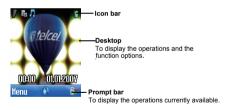

#### 🔶 lcon bar

This area displays the phone status. The following table illustrates all the icons that may appear on this bar.

| lcon         | Description                                                                    |
|--------------|--------------------------------------------------------------------------------|
| 7            | Indicates signal strength. The more bars that appear, the stronger the signal. |
| Sc           | The phone is currently in a WCDMA net-<br>work.                                |
| <b>1</b> 2   | You are using the roaming service.                                             |
| ( <b>B</b> ) | The phone is in a call.                                                        |
| ۵            | The keypad is locked.                                                          |
| Ð            | Alarm clock is enabled.                                                        |
|              | You have new text messages.                                                    |
| *            | The phone is in mute mode.                                                     |
| 5            | The normal profile is activated.                                               |
| 6            | The headset is plugged in.                                                     |
|              | You have new voice mail.                                                       |
|              | Call line 2 is enabled currently.                                              |
| 6            | Forwarding all incoming voice calls to line 2.                                 |

lcon

Description

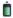

Indicates power level of the battery.

### Introduction to the Menu

Your phone provides an extensive range of functions. You can use these functions by navigating the following menus: Alarms, Browser, Call Log, Profiles, Messaging, Calendar, Organiser & Tools, Contacts and Settings.

- 1 In the standby mode, press we to display the main menu.
- Press the scroll key to scroll through the menu, and then press to select.
- 3 If the menu contains further submenus, repeat step 2.
- 4 Use the selected function according to the prompts on the screen.
- 5 Select **Back** to return to the previous menu.

Press is to return to the standby mode.

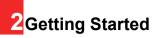

# Loading/Removing the SIM Card

Load your SIM card before using your phone. To use the SIM card properly, please read the following instructions carefully

| Note | <ul> <li>Keep the SIM card out of the reach of children.</li> </ul> |
|------|---------------------------------------------------------------------|
|      | The SIM card and its metal contacts can be eas-                     |
|      | ily damaged by scratching or bending. Ensure                        |
|      | care when you carry, load or remove it.                             |
|      | <ul> <li>Always disconnect the charger from the phone</li> </ul>    |

before loading or removing the SIM card.

To load or remove the SIM card, do as follows:

- 1 Power off the phone and remove the battery.
- 2 Position the card at the card slot entrance, making sure it is facing the same way as shown in the diagram below, with the notched corner at

the top right. Then slide in as shown.

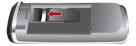

3 Fit the battery into the battery slot on back of the

phone. Press the battery down until it clicks into place.

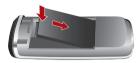

4 Slide the back cover to the phone.

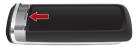

5 To remove the SIM card, power off your phone and take out the battery. Then press the SIM card with one finger and slide it out of the slot.

# **Charging the Battery**

Before charging the battery, please read the following precautions carefully.

- Note
- When you charge the battery for the first time, please charge it for a minimum of 12 hours.

- The battery discharges even while not being used. If you have not used it for a long time, please recharge it first.
- The charging time depends on the environmental temperature and the age of the battery.
- The battery can be recharged but eventually wears out. If the battery lasts for a shorter time period than usual after being charged normally, replace it with a battery of the same type.
- Do not strike, throw or cause any kind of violent shock to the battery, otherwise liquid leakage, body damage, overheating, explosion or fire may occur.
- Charge the battery by using the charger supplied with your phone.

### Charging with a Cable Charger

Before charging the battery with a cable charger, ensure that the battery has been properly loaded into your phone.

To charge the battery, do as follows:

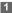

Insert the plug of the charger into the connector

of the phone as shown in the following figure.

Plug in the connector of the charger to a power socket.

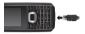

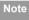

- When the battery power level is very low, the phone makes alert sounds and displays a prompt. When the battery power level is too low, the phone will power off automatically.
- When the battery is being charged, the charging indicator blinks continuously. When the charging indicator stops blinking, it indicates that the battery is full.

# **Powering On/Off**

### Powering On

Ensure that the SIM card is in your phone and that the battery has been charged.

Press and hold is to power on your phone.

# Powering Off

Press and hold is to power off your phone.

## Access Codes

If you have set the phone password and the PIN is ON, you have to enter the corresponding access codes when you power on your phone. For setting and changing the access codes, please refer to "Settings/Security Setup".

#### Phone Password

The phone password is used to protect your phone from unauthorized use. The phone password is preset as 0000 for your phone.

### 🔶 PIN

The personal identification number (PIN) code is used to protect your SIM card from unauthorized use.

The PIN code is usually provided when you get the SIM card from your service provider. If you have not received a PIN code or if you have forgotten it, contact your service provider.

### PIN2

Some SIM cards provide a PIN2 code. Some special functions such as the "Fixed Dialer Number" are not

available until you enter the PIN2 code. At the same time, your SIM card should support these functions.

### 🔶 PUK

To unlock a locked SIM card, you need to enter the PIN Unblocking Key (PUK) code. The PUK code is usually provided when you get the SIM card from your service provider. If you have not received a PUK code or if you have forgotten it, contact your service provider.

### 🔶 PUK2

Some SIM cards provide a PUK2 code that is used to unlock a locked PIN2 code. The PUK2 code is usually provided when you get the SIM card from service provider. If you have not received a PUK2 code or if you have forgotten it, contact your service provider.

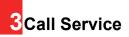

# Making or Answering Calls

### Making a Voice Call

- Enter or edit a phone number in one of the following ways:
  - Enter a phone number through the keypad.
  - Select a number from the Call Log screen.
  - · Select a number from the Contacts screen.
- Press d to dial.
- 3 Press is to end the call.

### Answering or Rejecting Calls

The following describes how to answer or reject a call in different answer modes:

#### Answer a call:

· If the answer mode is Any key, press any key except

#### and 💽.

- If the answer mode is Send key, press
- If the headset is in use, press the control key on the headset.

#### Reject a call:

Press or select **Options > Reject**.

#### End a call:

- If the headset is not in use, you can press Jan.
- If the headset is in use, press the control key of the headset.

#### Reply by message:

Select **Options > Reply SMS** to send a predefined message to the caller.

# **Operations During a Voice Call**

### Icon Description

A call is ongoing.

- 🔡 : The call is on hold.
- there is a new incoming call during a call.

### Operations

During a voice call, you can select **Options** to perform the following operations.

· Hold/Resume: To hold or resume the call during a call.

- End: To end all calls, the active call, the current call or the on hold call.
- New Call: To make a 3-party call during a call.
- Handsfree/Earpiece: To switch between the Handsfree and the Earpiece modes during a call.
- Answer/Reject: Your phone allows you to handle two calls simultaneously. During a call, if there is a new incoming call, select Options > Answer to answer it or select Options > Reject to reject it.
- Swap: To swap between calls during a 3-party call.
- Conference call/Private call: To switch to the conference call during a 3-party call or to talk with a party privately during a conference call.
- Mute/Unmute:To mute or unmute your voice during a call.

# Call Log

The recently dialed calls, received calls and missed calls are saved automatically.

# Making Calls from Call Log

1 Select Call Log in the main menu and then

press the left/right scroll key to switch between All

calls 🚅 , Missed 🛼 , Recived 🛼 and Dialed 🔐 .

Press the up/down scroll key to select a record. Press do make a voice call.

### **Other Operations**

Select Options for the following options.

- Edit before call: To edit the number before making a call.
- Create Message: To send a SMS.
- Save number: To save the numbers of the selected record to the phone, the SIM card, or an existing contact.
- · Voice Call: To make a voice call.
- Display mode: You can select Normal to display all records or select Simple to ignore the repeated records.
- · Delete: To delete the selected record.
- Mark/Unmark: To mark/unmark a record or all records.
- Calls status: To display the information on voice calls, and data services. In the voice call, and data page, you can select Reset to clear all records.

# 4 Text Input

You can use the keypad to enter alphanumeric characters and symbols.

### Note

While entering text:

- Press to switch between input methods, including "abc", "Abc", "ABC", and numbers.
- Press ret to enable or disable T9 input method.
- Press Press to display the commonlyused symbols list. You can use the scroll keys to select.
- Press log to delete the letter before the cursor.

# **T9 Input Method**

With the T9 input method, you can easily and quickly

enter words. T9 is a predictive text entry mode. It allows you to easily and quickly enter words. Press the relevant key that corresponds to the desired letter and T9 will offer you candidate words.

Press each key carrying the desired letter once, and

then the predictive text scheme will present the candidate words composed by the letters you have entered in the drop-down menu.

For example, to enter the word "good" with the T9 input method, follow these steps.

- Press successively the keys we, e, e, and which "g", "o", "o", and "d" belong to, and the candidate words composed by these letters will be shown in the drop-down menu.
- 2 Use the up/down scroll key to select "good".
- Note Press repeatedly and you will see "T9 abc", "T9 Abc" and "T9 ABC" on the upper left corner of the screen successively. It indicates the words to be entered will be in lower case, first letter capitalized or in upper case.

# **Traditional Input Method**

When T9 input method is off, you can use the traditional input method for entering alphabetic characters. Repeatedly press the key that carries the letter to be entered when it appears on the screen.

For example, to enter the word "Hello" with the traditional input method, follow these steps.

- Press chat carries "h" repeatedly and all letters carried by this key will be displayed successively on the screen. Stop when you see an "h" on the screen.
- After entering the first letter, you can directly press another key (except ) to enter the next letter. If the next desired letter is on the same key as the current one, wait until the cursor appears to the right of the current letter and then you can enter the next one.
- 3 Enter "e", "I", "I" and "o" in the same way.

# "123" Numeric Input Method

In a text editing screen, press and hold the character/ number keys to enter corresponding numeric characters.

You can also press successively the **see** key to switch to the "123" numeric input method, and enter corresponding numeric characters by pressing the character/number keys.

# Symbol Input Method

Your mobile phone provides an independent symbol input method.

For example, to enter ":" with the symbol input method, you can just press the scroll keys to select

":" in the symbol list and then press

# **Input Different Languages**

In a text editing screen, select **Options>Input language** to set the language for the text. The indicator of the selected language will be displayed on the upper left cornor of the editing screen.

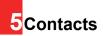

**Contacts** enables you to save and manage such information as phone numbers and addresses of your contacts.

## Making Calls from the Contacts

- 1 In the Contacts screen, press the left/right scroll key to select Phone in or SIM in .
- 2 Select a contact and select Options > Voice call. Alternatively, you can select Edit before call to edit the number before making the call.

# Searching for a Contact

- 1 In the Contacts screen, press the left/right scroll key to select Phone a or SIM a.
- 2 Select Options > Search.
- 3 Select Options > Search, and then enter the contact name you are searching for. The contact will be displayed.

You can use quick search in the **Phone** or **SIM** screen. Enter a string (one or more letters or numbers) contained in the contact name you are searching for. Then the contacts whose names contain this string are displayed. You can also find a contact by entering the initials of the first name and the last name of the contact. For example, to find a contact named "Alice Green", enter the initials "ag". This contact is displayed in the candidate list.

# **Other Operations**

In the Contacts screen, press the left/right scroll key to

select Phone is or SIM is . Then select Options for the following options.

- · Details: To view the details of contact.
- Edit before call: To edit the number before making a call.
- Create message: To send a message to the selected contact.
- New: To create a new contact.
- · Voice call: To make a voice call.
- · Search: Enter the contact name you are searching for.
- Copy to SIM/Copy to phone: To Copy one or more contacts from your phone to the SIM card or from your SIM card to the phone.

- Copy Marked To Phone: To copy your marked to the phone.
- Speed Dial Number: To assign often-used numbers to speed dialing keys "2" to "9".
- · Delete: To delete the selected contact.
- Mark/Unmark: To mark/unmark a record or all records in your phone and SIM card.
- Memory status: To view the memory status of both your phone and SIM card.
- Settings: To sort the contacts in the phone and the SIM card or to set an alert before saving.

# Groups

### Adding/Deleting Group Members

You can add a member to a group in your phone or delete a member from it.

- 1 In the Contacts screen, press the left/right scroll key to select Groups.
- 2 Select a group and press **b** to view the details.
- Select Option > Add. Select a contact and press
   The member you added will be displayed in the group member list.

To delete a group member, select a member from the group member list, and then select **Options > Delete**. **Managing a Group** 

1

In the Contacts screen, press the left/right scroll key to select Groups.

- 2 Select a group and select Options for the following options.
  - Detail: to view the details of a group.
  - · Rename: to change the name of a group.
  - Create message: to send a text message to all members of a group.
  - Delete: to delete a group and all members of the group.

# Note

You cannot rename or delete any group preset in your phone.

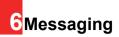

## **Text Messages**

The maximum content for a single text message is 160 English letters. If the characters you entered exceed this limit, the text is divided into two or more continuous messages when it is sent.

### Creating a text Message

- Select Messaging > Write SMS from the main menu.
- 2 In the message editing screen, select **Options**:
  - · Send:To send the message.
  - Insert number: You can insert a phone number saved on the phone or the SIM card.
  - Common phrases: You can use this option to speed up the text entry.
  - T9 Switch: enable or disable T9 input method.
  - Input mode: You may select one of the input methods to enter the message contents.
  - Input language: You can select an input language for this message.

### 3 After editing the message, press to access

the "Edit numbers" screen.

· Enter the phone number, and then select Options

> Send or press **m** to send the message.

- Select **Options > Group** or **Contacts** to choose a number and send the message.
- Select Options > Save to drafts to save the message.

### **SMS Mailboxes**

The phone provides three mailboxes for SMS, namely Inbox , Drafts and Sent .

### 🔶 Inbox

You can save the received messages in Inbox.

#### Icons in Inbox

| lcon     | Description                            |
|----------|----------------------------------------|
| <u>e</u> | a read message in the phone memory     |
| <u>e</u> | an unread message in the phone memory  |
| <u>i</u> | a read message on the SIM card memory  |
| -0       | an unread message on the SIM card mem- |
|          | ory                                    |

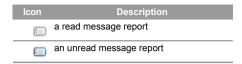

#### Viewing Messages in Inbox

- 1 Select Messaging > SMS > Inbox.
- Press the up/down scroll key to view the messages and then press to view the details.
- 3 Reply or call back.
  - Press local to reply with a text message.
  - Press 🛋 to call back by a voice call.

You can select **Options** for the following operations.

- Reply: To reply the message.
- Forward: To forward the message.
- · Edit before call: To edit the number.
- Save number: To save the numbers retrieved from an SMS to phone or SIM memory or an existing entry in the contacts.
- Extract URL: To extract URL address from an SMS for browsing web pages.
- · Copy to SIM: To back up the SMS to SIM memory.

- Voice call: To make a voice call.
- · Delete: To delete the message.

### Drafts

The Draft box is used to save the messages you created and saved and those which failed to send

### Icons in Drafts

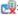

戌: A text message saved to the phone.

👊: A text message saved to the SIM card.

#### Viewing and Editing Messages in the Drafts

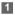

Select Messaging > SMS > Drafts.

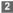

Press the up/down scroll key to select a message and press **m** to edit it.

### Sent

Sent is used to save the messages that have been sent.

#### Icons in Sent

戌: A text message that has been sent and saved to the phone.

🛒: A text message that has been sent and saved to the SIM card

#### Viewing Messages in the Sent

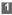

Select Messaging > SMS > Sent.

- Press the up/down scroll key to select a message and press to view the details.
- 3 Forward or make a call.
  - Press 
     to forward a text message.
  - Press 🛃 to make a voice call.

You may select Options to do the same operations as those of SMS Inbox.

#### SMS Settings

- Select Messaging > Settings > SMS from the main menu.
- 2 Set the parameters related to messages:
  - Message center: You can set your mobile phone to retrieve the message center number from the SIM card. The message center number can not be modified.
  - Valid period: The time a message is kept in the message center after it is sent.
  - Auto save: You can set whether a message will be saved automatically to Sent when it is sent.

- Save to: To set the position for saving newly created messages, received messages, and sent messages.
- Signature: To set whether your signature will be sent along with the message. You can edit the signature while creating a new message.
- Status report: You can set it to On or Off. If you set it to On, the network will send you the information on whether the message has reached the recipient.
- Concatenated SMS: You can set it to On or Off. If you set it to Off, you cannot edit and send messages longer than the limits of a single SMS.

# Voice Mail number

To use the voice mail services, you need to apply to your network operator. After setting the correct number provided by your network operator, if you press and hold in its standby mode, the phone will dial out the voice mail number automatically.

### **Common phrases**

Your mobile phone has been preset with some commonly used phrases, sending messages while answering a call and auto replying. You can select **Messaging > Settings** 

> Common phrases to edit them if you want.

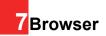

The built-in browser makes it easy and pleasant to tour around the internet. You can access the Browser screen by selecting **Browser** from the main menu.

### **Ideas Telcel**

#### Browsing Pre-set Web Pages

On the homepage, select a link from the page. Then

select to browse the page. When browsing, you can press the scroll keys to select a link you want to

access. The selected link is highlighted. Press to access the link.

#### Other Operations for the Homepage

After selecting **Options** from the homepage, you can perform the following operations:

- · Ideas Telcel: To access the Ideas Telcel.
- Forward: To go forward when you browse web pages.
- Bookmarks: To access the bookmark directory and view the saved bookmarks.

- Enter URL: To enter a website address and access
   it.
- Recent pages: To access pages you have browsed recently. The recently browsed pages can be saved.
- Save page: To save the pages in your phone. Web pages are saved to the **Saved pages**.
- · Refresh: To refresh the current web page.
- · Saved pages: To browse the saved pages offline.
- Settings: To change the relevant settings for the web page.
- Exit: To exit the current web page.

# Enter URL

Access the Enter URL screen, and then you can enter the address of the page to be accessed. You can select Goto, Edit, Delete or Delete all from the Options to perform corresponding operations upon the entered website address.

# Bookmarks

With this option, you can save and edit the information of the websites that you often access.

Select any one of them, and then select **Options**, you can perform the following operations.

- Goto: To connect to the server to get the latest web page.
- Add: To add a Title and Address for a bookmark.
- Edit: To edit the selected bookmark. The preset bookmarks cannot be edited.
- · Delete: to delete the selected bookmark.

# **Internet Settings**

These are preset for you to use the internet service. If you need to modify them, open the Browser and select **Internet Settings**.

# 8<mark>Organiser & Tools</mark>

## Calculator

You can select **Organiser & Tools > Calculator** from main menu.

- · Press the number keys to enter the figures.
- · Press the scroll key to enter the operators.
- · Press the left function key to clear.
- · Press the right funciton key to exit Calculator.
- · Press input method switch key to enter a radix point.
- Press clear key to delete the character to the left of the cursor.
- · Press ok key to enter an equal mark.

# World Time

You can select **Organiser & Tools > World Time** from main menu.

You can view the time of important cities around the world. To switch among the time zones, press the left/ right scroll key.

If the daylight saving time (DST) is used in your city, you need to set the phone to DST. Then, you can get the right

local time. To set the phone to DST, switch to the desired time zone and then select **Options > Set to DST**.

### Alarms

#### Alarm Clock

#### Setting Alarm Clocks

Enter alarm function, you can select one alarm from the

list, and then press **m** to set an alarm clock.

#### Prompt Interface for an Alarm

When it is time for an alarm clock to ring, the selected alarm tone is played and a prompt interface is displayed. You can stop the ringing by pressing any key. On the prompt interface, you can select to snooze or stop the alarm prompt.

If your phone is powered off, the alarm clock can still ring. When the alarm rings, you can choose to power on the phone.

#### Stopping the Alarm Clock

Select an alarm clock from the list, and press the left function key to deactivate it.

# Calendar

#### Calendar Functions

Enter calendar function and select **Options**. You can perform the following operations.

- Go to: To go to a certain date directly from the Month view screen.
- · Settings: To set week begin day.

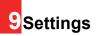

#### Phone settings Phone settings

You can access the Phone settings screen by selecting from the Settings menu.

- Phone Language: Your mobile phone supports several languages. Select Settings > Phone settings > Phone language to select a language. Besides these languages, you can also select Auto. This option is used to set the phone language to be the same as that used in your SIM card
- Input Language: The option is used to set the language used to enter text.
- Date and Time: This option is used to change the system time for the phone.
- Date Format: This option is used to change the display format of the date of the phone.
- Shortcuts: This option is used to assign the mostly used functions to the scroll keys as shortcut keys.
- Auto ON and OFF: This option is used to set your phone to power on or off automatically.

- Auto keypad lock: The auto keypad lock function can prevent the phone from reacting to the accidentally key-pressing.
- Keypad lock period: After enabling the auto keypad lock function, you can set the keypad lock period. If there is no operation on the phone within a preset period of time, the keypad is locked automatically. You

can press we and to unlock the keypad.

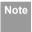

If you have removed the battery from the mobile phone, you may need set the time after switching on the mobile phone.

#### **Display Settings**

You can select Display Settings from main menu.

- Wallpaper: To set the wallpaper layout for the home screen.
- · Brightness: To set the brightness of the screen.
- Keypad backlight: To turn the keypad backlight Auto, on or off.
- Backlight time: To set the backlight delay time for the screen.

- LCD sleep delay: To set the duration between backlight
   off and LCD off.
- Greeting message: To enter a greeting message that appears on the screen when you power on your phone.

#### Message Settings

You can change the message settings including SMS, Voice Mail number and Common phrases.

#### **Call Settings**

You can change the settings for making calls.

#### Call Forwarding

This option is used to forward incoming calls.

- In the Settings screen, select Settings > Call settings > Call forwarding.
- Select the forwarding condition from All calls, If out of reach, If busy, and If not answer.
- 3 Select Activate or Deactivate to enable or disable the service. You can also select Check status to check the status of call forwarding service.

Alternatively, you can select Disable all and then select one from the four items: **Voice call**, **Fax call**, and **All**  **services**. Then press **t** to disable all call forwarding services of this type.

#### Call barring

This option is used to set the call barring mode for the phone.

Select **Call settings > Call barring** for the following options.

#### Calls Barring:

- Select the barring condition from All outgoing calls, International calls, International calls except home, All incoming calls and Incoming calls when abroad.
- Select Activate or Deactivate to enable or disable the service. You can also select Check status to check the status of call barring service.

#### Disable All

Select one, and then enter the call barring password.

press **m** to cancel all call barring services of each type.

#### Call Waiting

This option is used to enable or disable the call waiting function. You can also view whether the call waiting function is enabled by checking the status.

The call waiting function is network-dependent. For more information, please consult your service provider.

#### Auto Redial

This function is used to auto redial the dialed number if the dialing failed.

#### Answer Mode

It is used to set the mode for answering an incoming call. Two options are available: **Any key** and **Send key**.

#### Auto Answer

It is used to select auto answering for incoming calls. Select **Call settings > Auto answer** for the following options.

- Immediate answer: To answer an incoming call immediately.
- Message: To auto send a text message that is preset and chosen from the Common phrases to the current caller.
- · Disable: To disable the auto answer function.

#### Calling ID

This options allows you to select whether to display your phone number on the phone of the party who called you.

Select **Call settings > Calling ID** for the following options.

- Auto: Whether your phone number will be shown on the called phone depends on the network.
- Send: Your phone number will be shown (if the network supports this service).
- Hide: Your phone number will not be shown (if the network supports this service).

#### Select Line

It is used to set the call line for your phone. Two options are available: Line 1 and Line 2.

#### My Number

With this function, you can save your own phone numbers on the SIM card. You can select Options to

edit or delete the records.

#### Call Barring Password

This function is used to change the password for call barring.

Select Call barring password from the Call settings screen. Now you can change the call barring password.

# Note

The old call barring password is provided by your network operator if it is the first time for you to change the password.

#### Prompt to save

This function is used to prompt whether to save the number when there is an incoming call. You can enable or disable this function.

#### Connectivity

Your phone provides you with many data communication functions. You can access the **Connectivity** screen by selecting Settings from the main menu.

Connecting your phone and PC with the USB cable enables the PC to use the phone as a modem to establish a dial-up connection to the internet.

- 1 Connect your phone to the PC by using the USB cable. The USB driver is embedded in your phone.
- 2 The "HUAWEI Dialup Connect" supplied on your phone will run automatically.
- **3** Follow the guide to complete the "HUAWEI Dialup Connect" installation for the first time.
- When the installation completes, "HUAWEI Dialup Connect" shortcut icon appears on the desktop. Double click on it to connect to the internet.

#### Modem

Connecting your phone to the PC with the USB cable enables the PC to use the phone as a modem. This helps to set up a dial-up connection to the Internet.

- Select Settings > Connectivity > Modem and set the port to Modem via USB.
- 2 Connect your phone to the PC by using the USB cable.
- 3 Ensure the USB device is shown in **Device Manager/Port** of your PC.
- 4 Create Internet access through the built-in Internet wizard of the Windows operating system.

# Note

Only Windows 2000/XP/VISTA(32bit or 64bit) are supported.

#### Network Access Point

This option is used to select information about the profile to be adopted when you browsing. For more information, contact your service provider.

#### Network

You can change the settings for the network. Select **Settings > Network** for following options: Mode, Select network, Cell information, My PLMN list.

### Security

You can change settings related to the phone security. Select Security from Settings, and then enter the correct phone password if you have set the phone lock to On (the initial password is 0000). Then press to display the following security setting items:

#### Reset

This option is used to reset your phone to the factory settings.

#### Password lock

This option is used to enable or disable the "Phone lock" and "PIN lock".

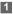

Select Phone lock/PIN lock.

- 2 Press the up/down scroll key to select On or Off.
- 3 Set password:
  - · Phone password: Enter the phone password.

 PIN password: If the desired status is the same as the current status, just press . Conversely, you need to select the desired status and then enter the PIN code.

#### Change password

You can modify the phone password and PIN code.

- Select Security > Change password.
- Select one item from phone password, PIN code, and PIN2 code.
- Enter the old password (The initial phone password of the U1005 is 0000).
- 4 Enter a new password.
- 5 Enter the new password again to confirm.

# Note

- To modify the PIN code, you must set the "PIN lock" to "On" first.
- If you enter the wrong PIN or PIN2 three times, the SIM card is locked. You need the PUK or PUK2 code to unlock the SIM card. If you enter the wrong PUK or PUK2 code 10 times in total, the SIM card is locked permanently.
- PUK or PUK2 code are delivered with the SIM card. If you have not received one or have forgotten it, contact your service provider.

#### Fixed dialer number

If your SIM card supports the Fixed Dialer Number (FDN) function, you can set the limit for phone numbers.

## Profiles

You can select **Profiles** from main menu.

Your mobile phone provides various profiles, including Normal, Meeting, Silent, Activity, Headset, Offline, My profile 1 and My profile 2.

You can select a profile and then press **e** or select

Options > On to activate this profile. You can also select Options > Edit to edit the following settings for this profile.

# Note

In the standby mode, you can press and hold to switch the current profile to the meeting profile. If the current profile is offline, you cannot execute this function.

# **10**Warnings and Precautions

### **Electronic Device**

- Turn off your phone near high-precision electronic devices. The phone may affect the performance of these devices.
- Such devices include hearing aids, pacemakers, fire alarm systems, automatic gates, and other automaticcontrol devices. If you are using an electronic medical device, consult the device manufacturer to confirm whether the radio wave affects the operation of this device.
- Pacemaker manufacturers recommend that a minimum separation of 15cm be maintained between mobile phone and a pace-maker to avoid potential interference with the pace-maker. To achieve this use the phone on the opposite ear to your pacemaker and do not carry it in a breast pocket.

# Hospital

Pay attention to the following points in hospitals or health care facilities:

- Do not take your phone into the operating room (OR), intensive care unit (ICU), or coronary care unit (CCU).
- Do not use your phone at places for medical treatment where phone use is prohibited.
- When using your phone near someone who is suffering from a heart disease, turn down the ring tone volume or vibration properly so that it does not affect the person.

# Area with Inflammables and Explosives

In any area with inflammables and explosives, turn off your phone and do not take out, install or charge the battery, to avoid explosion and fire. Areas with inflammables and explosives include, but are not limited to:

- Gas station
- Area for storing fuels (such as the bunk under the deck of a ship)
- Device/Vehicle for transporting and storing fuels or chemical products
- Area with chemical substances and particles (such as: granule, dust, metal powder) in the air
- · Area with the sign of "Explosives"

- Area with the sign of "Turn off bi-direction wireless equipment"
- Area where it is generally suggested to stop the engine
   or a vehicle

# Storage Environment

- Do not place magnetic storage media such as magnetic cards and floppy disks near the phone.
   Radiation from the phone may erase the information stored on them.
- Do not put your phone, battery, or other accessories in containers with strong magnetic field, such as an induction cooker and a microwave oven. Otherwise, circuit failure, fire, or explosion may occur.
- Do not leave your phone, battery, or charger in a very hot or cold place. Otherwise, malfunction of the products, fire, or explosion may occur.
- Do not place sharp metal objects such as pins near the earpiece. The earpiece may attract these objects and hurt you when you are using the phone.
- Do not subject your phone, battery, and charger to serious collision or shock. Otherwise, battery leakage, phone malfunction, overheat, fire, or explosion may occur.

 Do not put your phone in the back pocket of your trousers or skirt, to avoid phone damage while seated.

# **Children Safety**

- Put your phone, battery, and charger in places beyond the reach of children. Do not allow children to use the phone, battery, or charger without guidance.
- Do not allow children to put the battery in mouth, for electrolyte in the battery is poisonous.
- Do not allow children to touch the small fittings.
   Otherwise, suffocation or gullet jam can be caused if children swallow the small fittings.

# **Operating Environment**

- The phone, battery, and charger are not waterresistant. Keep them dry. Protect the phone, battery and charge from water or vapor. Do not touch the phone with a wet hand. Otherwise, short-circuit and malfunction of the product or electric shock may occur.
- Do not use the phone in dusty, damp and dirty places or places with magnetic field. Otherwise, malfunction of the circuit may occur.
- Do not turn on or off the phone when it is near your ears to avoid negative impact on your health.

- When carrying or using the phone, keep the antenna at least one inch (2.5 centimeters) away from your body, to avoid negative impact on your health caused by radio frequency leakage.
- If you feel uncomfortable (such as falling sick or qualm) after playing games on your phone for a long time, please go to see a doctor immediately.
- On a thunder stormy day, do not use your phone outdoors or when it is being charged.
- Do not touch the antenna when a call is going on.Touching the antenna may affect call quality and cause the phone to operate with more power. As a result, the talk time and standby time are shortened.
- The phone may interfere with nearby TV sets, radios and PCs.
- In accordance with international standards for radio frequency and radiation, use phone accessories approved by the manufacturer only.

### **Cleaning and Maintenance**

 Before you clean or maintain the phone, turn off the phone and disconnect it from the charger. Otherwise, electric shock or short-circuit of the battery or charger may occur.

- Do not use any chemical detergent, powder, or other chemical agent (such as alcohol and benzene) to clean the phone and the charge. Otherwise, part damage or a fire can be caused. You can clean the phone and the charger with a piece of soft antistatic cloth that is a little wet.
- Keep the plug dry when you clean it, to prevent fire.
- If the phone or any of its fittings does not work, turn to the local authorized service center for help.

# **Environmental Protection**

- Please observe the local regulations regarding the disposal of your packaging materials, exhaustedbattery and old phone and please promote their recycling. Do not dispose of exhausted battery or old phone in municipal waste.
- This HUAWEI device complies with Directive 2002/ 95/ EC on the restriction of the use of certain hazardous substances in electrical and electronic equipment.

: This symbol indicates that the equipment carrying this mark must NOT be thrown into general waste but should be collected separately and properly recycled under local regulations.

# **Emergency Calls**

You can use your phone for emergency calls. However, connections in all conditions cannot be guaranteed. You should never rely solely on the phone for essential communications.

# Battery

- Use the battery approved by the manufacturer only. Otherwise, explosion may occur.
- Do not dispose of the battery in fire. Otherwise, the battery may ignite or explode.
- Do not connect two poles of the battery with conductors such as cables, jewelries or any other metal material. Otherwise, the battery is short-circuited and it may burn your body.
- Do not disassemble the battery or solder the battery poles. Otherwise fluid leakage, overheat, fire, or explosion may occur.
- If there is battery leakage, smoke, or strange smell, stop using the battery and keep it away from open flame to avoid fire or explosion. Then turn to an authorized maintenance engineer for help.

- The battery is not fully charged when delivered. Plug the charger cable into the bottom of the phone, plug the power supply unit into a mains power socket and charge for at least two hours.
- If the battery fluid contacts your skin or cloth, wash with clean water immediately to avoid irritation to the skin.
- If the battery fluid gets into eyes, do not rub your eyes.
   Otherwise, your eyes can be hurt. Wash with clean water and go to see a doctor immediately.
- If there is battery deformation, color change or abnormal heating while you charge or store the battery, take it out immediately and stop using it. Otherwise, battery leakage, overheat, explosion, or fire may occur.
- When installing the battery, do not push the battery by force lest battery fluid leak out or the battery crack.
- Do not take out the battery when the phone is turned on.
- If you do not use the battery for a long time, store it in normal temperature after charging.

# Charger

- Use the charger approved by the phone manufacturer only. Any violation of this rule may result in fire or malfunction of the charger.
- Do not short-circuit the charger. Short-circuiting the charger may cause fire or malfunction of the charger.
- If the power cord is damaged (for example, the lead is exposed or broken), or the plug becomes loose, stop using the power cord at once. Otherwise, electric shock, short-circuit of the charger, or fire may occur.
- Keep the charger dry. Once water or other liquid leaks into the charger, electrical leakage or other faults may occur.
- Do not use the charger in a dusty and damp environment.
- · Keep the power cord away from any heating appliance.
- Ensure the charger is properly plugged into the power socket properly when charging the battery. Improper insertion may result in electric shock, fire, or explosion. To unplug the charger, pull the plug off rather than tear off the power cord.

- Do not place any heavy object on the power cord of the charger. Do not damage, change, or pluck the power cord. Otherwise electric shock or fire may occur.
- When you are charging the battery with the charger, do not touch the plug, power cord or the charger with a wet hand. Otherwise, electric shock can be caused.
- Once the liquid such as water leaks into the charger, remove the plug of the charger from the socket immediately. Otherwise, overheating, fire and other malfunction may occur.

# Using the USB Cable

To use the USB cable, please strictly obey the following rules. Otherwise, your phone or PC may be damaged:

- To connect your phone and PC with the USB cable, connect to the phone at first, and then connect to the PC.
- In the process of communication between your phone and PC, it is strictly forbidden to plug or pull out the USB cable.
- To disconnect your phone and PC from the USB cable, disconnect from the PC at first, and then disconnect from the phone.

# **Certification Information (SAR)**

THIS DEVICE MEETS THE GOVERNMENT'S REQUIREMENTS FOR EXPOSURE TO RADIO FREQUENCY ELECTROMAGNETIC FIELD.

Your mobile phone is a low-power radio transmitter and receiver. When it is turned on, it emits low levels of radio frequency energy (also known as radio waves or radio frequency fields).

Governments around the world have adopted comprehensive international safety guidelines, developed by scientific organizations, e.g. ICNIRP (International Commission on Non-Ionizing Radiation Protection) and IEEE (Institute of Electrical and Electronics Engineers Inc.), through periodic and thorough evaluation of scientific studies. These guidelines establish permitted levels of radio wave exposure for the public. The levels include a safety margin designed to assure the safety of all persons, regardless of age and health, and to account for any variations in measurements.

Specific Absorption Rate (SAR) is the unit of measurement for the amount of radio frequency energy absorbed by the body when using a mobile phone. The SAR value is determined at the highest certified power level in laboratory conditions, but the actual SAR level of the mobile phone while operating can be well below the value. This is because the mobile phone is designed to use the minimum power equired to reach the network. All models of Huawei's mobile phone are designed to meet radio frequency exposure guidelines. Before a phone model is available for sale to the public, it must be tested according to the technical standard-EN 50361 and does not exceed the limit established by the European Council Recommendation: 1999/519/ EC for safe exposure. The tests are performed in using positions (that is. at the ear) as required by the EN50361 for each model. The SAR limit adopted by the 1999/519/EC is 2.0 watts/ kilogram (W/kg) averaged over ten gram of tissue. The highest SAR value for this device type when tested at the ear is 0.235 W/kg, and when properly worn on the body is 0.15 W/kg.

All models of Huawei's mobile phone are designed to meet radio frequency exposure guidelines. Before a phone model is available for sale to the public, it must be tested and certified to the FCC that it does not exceed the limit established by the government-adopted requirement for safe exposure. The tests are performed in positions and locations (that is, at the ear and worn on the body) as required by the FCC for each model. For body worn operation, this phone has been tested and meets FCC RF exposure guidelines when the handset is positioned a minimum of 15 mm from the body with an accessory that contains no metal part. Use of other accessories may not ensure compliance with FCC RF exposure guidelines.

The SAR limit adopted by the USA and Canada is 1.6 watts/kilogram (W/kg) averaged over one gram of tissue. The highest SAR value reported to the FCC and IC for this device type when tested for use at the ear is 0.991 W/kg, and when properly worn on the body is 0.77 W/kg.

This device complies with Part 15 of the FCC Rules. Operation is subject to the condition that this device does not cause harmful interference.

# (€ EU Declaration of Conformity

according to the Radio Equipment and Telecommunications Terminal Equipment Directive 1999/5/EC For the following equipment Product: WCDMA/GPRS/GSM Mobile Phone Type Designation/Trademark: HUAWEI/U1005 Manufacturer's Name: Huawei Technologies Co.,Ltd. Manufacturer's Address: Bantian, Longgang District, Shenzhen, 518129, Guangdong, P. R. China. is here with confirmed to comply with the requirements set out in the Council Directive1999/5/EC for radio equipment and telecommunications terminal equipment. For the evaluation of the compliance with this Directive, the following standards were applied: Safety: EN 60950-1:2001 First Edition+A11:2004; Health: EN 50360:2001; EN 50361:2001; EMC: EN 301 489-1 V1.6.1; EN 301 489-24 V1.3.1; Radio: EN 301 908-1 V2.2.1; EN 301 908-2 V2.2.1; Responsible for making this declaration is the: Manufacturer.

#### **FCC Statement**

This equipment has been tested and found to comply with the limits for a Class B digital device, pursuant to Part 15 of the FCC Rules. These limits are designed to provide reasonable protection against harmful interference in a residential installation. This equipment generates, uses and can radiate radio frequency energy and, if not installed and used in accordance with the instructions, may cause harmful interference to radio communications. However, there is no guarantee that interference will not occur in a particular installation. If this equipment does cause harmful interference to radio or television reception, which can be determined by turning the equipment off and on, the user is encouraged to try to correct the interference by one or more of the following measures:

- · Reorient or relocate the receiving antenna.
- Increase the separation between the equipment and receiver.
- Connect the equipment into an outlet on a circuit different from that to which the receiver is connected.
- Consult the dealer or an experienced radio/TV technician for help.

This device complies with Part 15 of the FCC Rules and with RSS-210 of Industry Canada.

Operation is subject to the following two conditions:

(1) This device may not cause harmful interference, and

(2) This device must accept any interference received, including interference that may cause undesired operation.

**Warning**: Changes or modifications made to this equipment not expressly approved by HUAWEI may void the FCC authorization to operate this equipment.

# Acronyms and

# Abbreviations

| FDN   | Fixed Dial Number                      |
|-------|----------------------------------------|
| PIN   | Personal Identification Number         |
| PLMN  | Public Land Mobile Network             |
| PUK   | PIN Unblocking Key                     |
| SAR   | Specific Absorption Rate               |
| USB   | Universal Serial Bus                   |
| WCDMA | Wideband code division multiple access |